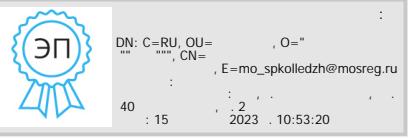

Министерство образования Московской области Государственное бюджетное профессиональное образовательное учреждение Московской области «Сергиево-Посадский колледж»

> УТВЕРЖДАЮ Директор ГБПОУ МО «СПК»  $\sqrt{\Gamma.A.Hoc\Pi}$ ева / «\_\_\_\_\_»\_\_\_\_\_\_\_\_\_\_\_\_\_\_20\_\_\_\_г.

# **ДОПОЛНИТЕЛЬНАЯ ПРОФЕССИОНАЛЬНАЯ ПРОГРАММА – ПРОГРАММА ПОВЫШЕНИЯ КВАЛИФИКАЦИИ Компьютерная графика. Компас 3D**

Срок обучения: 36 часов

Форма обучения: очная с применением дистанционных образовательных технологий и электронного обучения

> Сергиев Посад 20\_\_\_г.

### **I. ПОЯСНИТЕЛЬНАЯ ЗАПИСКА**

#### **1.1.1 Нормативные правовые основания разработки программы**

Нормативно-правовую основу разработки образовательной программы повышения квалификации составляют:

− Федеральный закон от 29.12.2012 г. № 273-ФЗ «Об образовании в Российской Федерации»

− Федеральный закон РФ от 24.11.1995 г. №181-ФЗ «О социальной защите инвалидов в Российской Федерации»

− Порядок организации и осуществления образовательной деятельности по основным программам профессионального обучения (утвержден приказом Министерства просвещения Российской Федерации от 26.08.2020 г. № 438)

− Порядок применения организациями, осуществляющими образовательную деятельность, электронного обучения, дистанционных образовательных технологий при реализации образовательных программ (утвержден приказом Министерства образования и науки Российской Федерации от 9 января 2014 г. № 2)

#### **1.1.2 Требования к обучающимся**

а) категория слушателей: взрослое население, студенты колледжей

б) требования к уровню профессионального образования: получающие или имеющие высшее образование или среднее профессиональное образование.

**1.1.3 Форма обучения:** очная, в том числе с использованием дистанционных образовательных технологий и (или) электронного обучения.

КОМПАС-График предоставляет широкие возможности автоматизации проектных работ разного профиля. Система эффективно решает задачи 2D-проектирования и выпуска документации. Особенности системы – понятный интерфейс, логичная структура и удобная справочная часть. Модульная структура КОМПАС-График обеспечивает Вам возможность самому выбирать комплекс необходимых приложений, что позволяет оптимизировать материальные затраты.

Цели программы:

- изучить основные понятия, инструменты и приёмы работы в чертёжноконструкторской системе КОМПАС-График

- получить первоначальные навыки работы в программе

- научиться использовать основные возможности программы.

Задачи программы:

– изучение использование разных способов и режимов построения графических примитивов;

– изучение использования привязок и вспомогательных построений, для быстрого и точного черчения;

– использование средств вывода документации на печать.

Требования к начальному уровню знаний:

– иметь базовую компьютерную подготовку.

– уверенно работать с клавиатурой и мышью.

– владеть навыками работы с ОС Windows, уметь управлять файлами и папками документов.

– обладать знаниями предметной области.

**1.1.4 Трудоемкость освоения:** 16 академических часов, включая все виды аудиторной и самостоятельной работы обучающегося, часы итоговой аттестации.

**1.1.5 Срок освоения:** 1 месяц.

**1.1.6 Форма документа, выдаваемого по результатам освоения программы:** лицам, освоившим учебный план и успешно прошедшим итоговую аттестацию, выдается удостоверение о повышении квалификации образца, установленного ГБПОУ МО «Сергиево-Посадский колледж».

Программа повышения квалификации состоит из следующих разделов:

Модуль 1. Основы программы Компас

Модуль 2. Основные приемы создания геометрических объектов

Модуль 3. Создание и настройка чертежа

Модуль 4. Основы твердотельного моделирования

Автор-разработчик программы:

Шавелкова Виктория Викторовна – Преподаватель ГБПОУ МО «Сергиево-Посадский колледж»

# **II. УЧЕБНЫЙ ПЛАН**

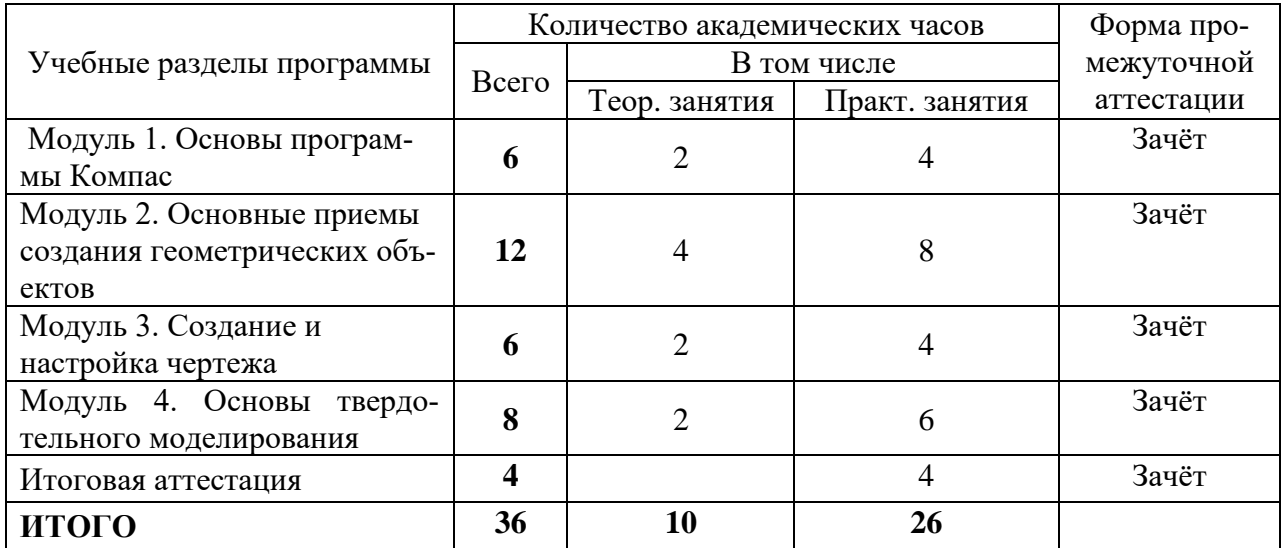

# **КАЛЕНДАРНЫЙ УЧЕБНЫЙ ГРАФИК**

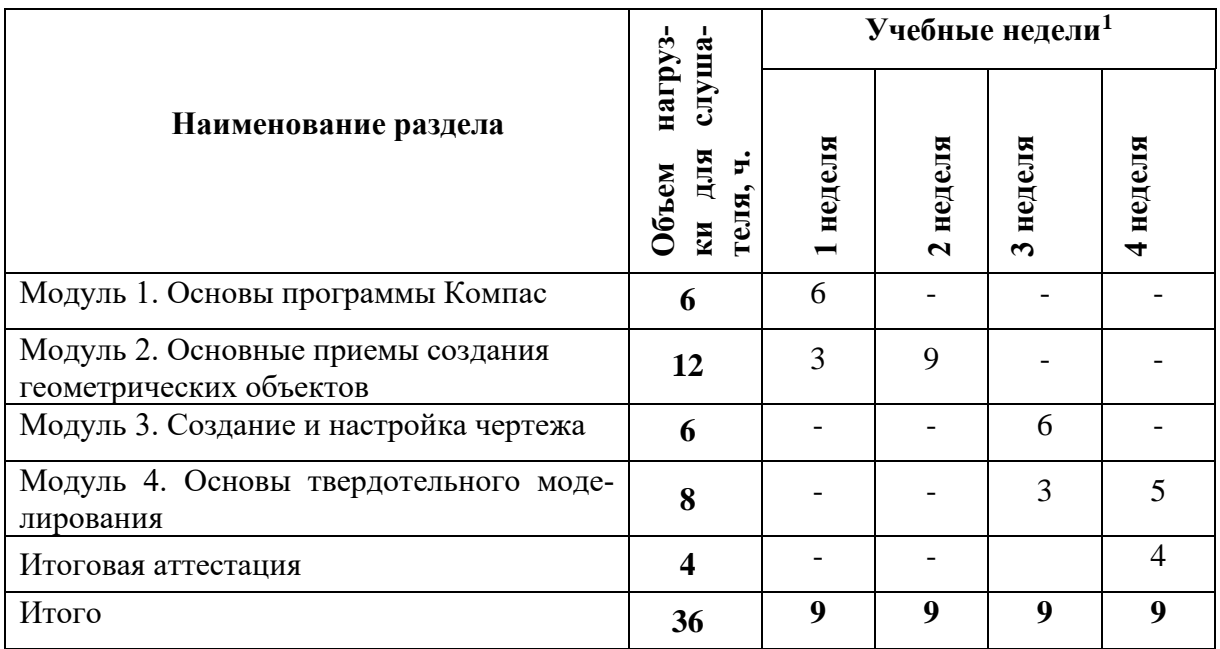

# **III. РАБОЧИЕ ПРОГРАММЫ РАЗДЕЛОВ**

# 3.1. **Модуль 1. Основы программы Компас**

Распределение учебных часов по темам

| Наименование и содержание тем        | Количество академических часов |              |              |
|--------------------------------------|--------------------------------|--------------|--------------|
|                                      | Всего                          | В том числе  |              |
|                                      |                                | Теоретиче-   | Практиче-    |
|                                      |                                | ские занятия | ские занятия |
| Назначение системы и её возможности. |                                |              |              |
| Использование системы помощи         |                                |              |              |

 $^{\rm 1}$ Даты обучения будут определены в расписании занятий при наборе группы на обучение.

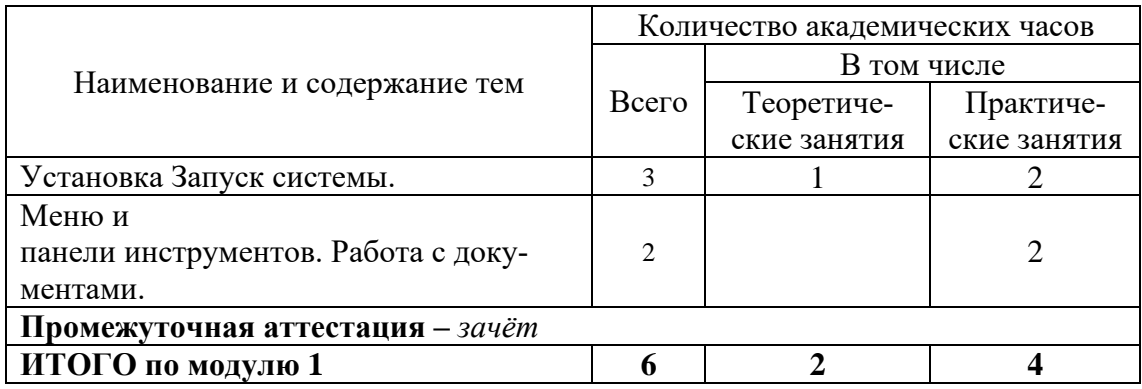

# 3.2. **Модуль 2. Основные приемы создания геометрических объектов**

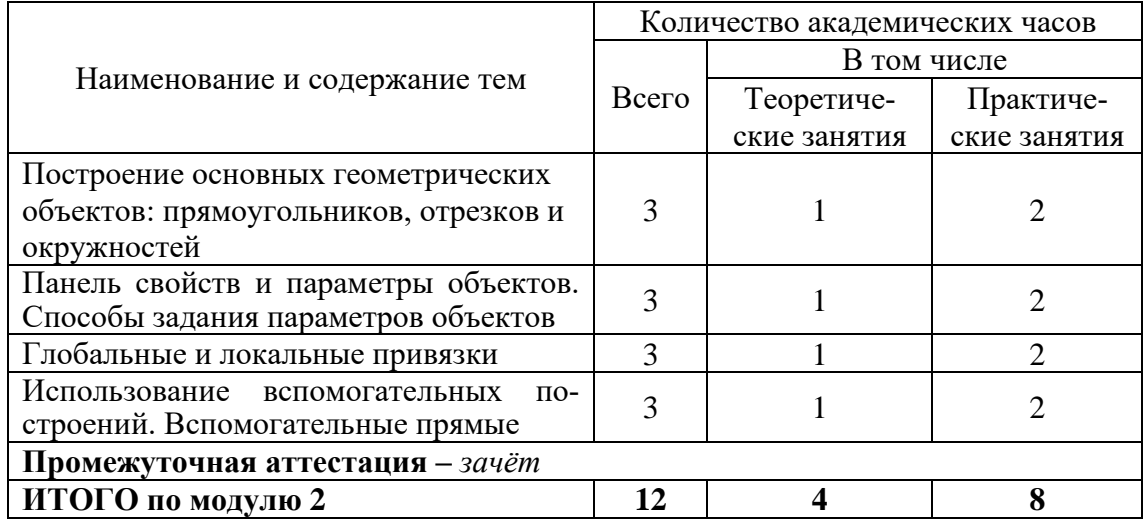

Распределение учебных часов по темам

# 3.3. **Модуль 3. Создание и настройка чертежа**

Распределение учебных часов по темам

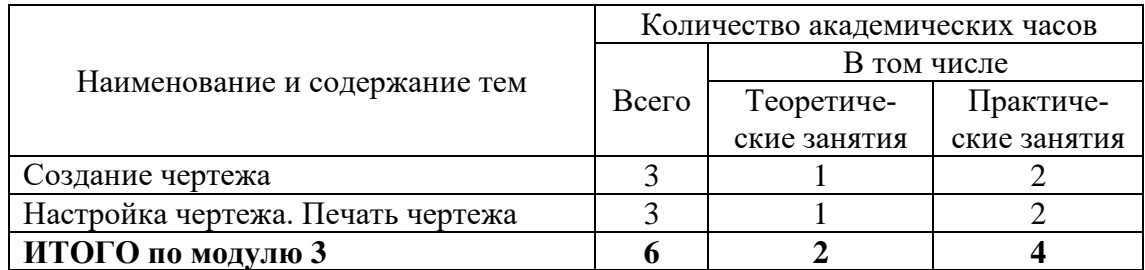

# **3.4 Модуль 4. Основы твердотельного моделирования**

Распределение учебных часов по темам

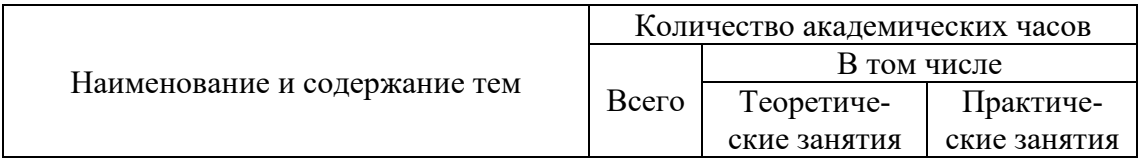

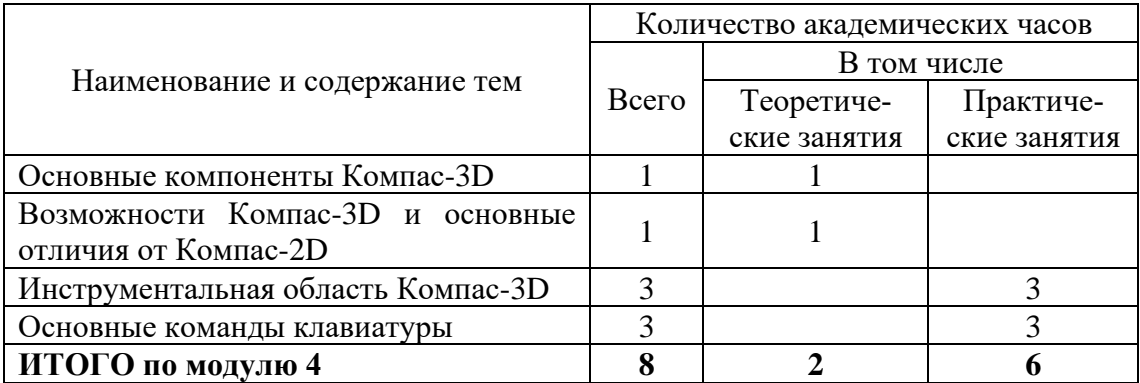

# 3.5. Содержание модулей программы

# Основы программы Компас

Описаны процесс установки и настройки программного обеспечения, работа с основными элементы интерфейса КОМПАС (меню и панели инструментов), работа с документа-**МИ.** 

### Основные приемы создания геометрических объектов

Изложены основные средства построения изображений, рассмотрены приёмы создания компьютерных чертежей деталей в системе КОМПАС

### Создание и настройка чертежа

Описан процесс настройки и создания чертежа, заполнения основной надписи, вывода на печать

### Основы твердотельного моделирования

Рассмотрим основы создания моделей:

создание твердых тел с помощью булевых операций – путем добавления, вычитания или пересечения материала моделей. Этот подход является главным в инженерных графических системах.

• применение модификаторов геометрии (используются в основном в дизайнерских системах моделирования). Модификатором называется действие, назначаемое объекту, в результате чего свойства объекта и его внешний вид изменяются. Модификатором может быть вытягивание, изгиб, скручивание и т. п.

### Итого объем Программы составляет 36 академических часов из них:

- теоретические занятия  $-10$  ч.

- практические занятия - 26 ч.

Итоговая аттестация - зачёт

### ІУ. ПЛАНИРУЕМЫЕ РЕЗУЛЬТАТЫ ОСВОЕНИЯ ПРОГРАММЫ

Планируемые результаты обучения - знание принципов работы и возможностей изучаемых программных продуктов; большой опыт практической работы, полученный при выполнении учебных заданий на реальных примерах; возможность дальнейшей самостоятельной работы с программными продуктами; умение находить средства решения своих профессиональных залач.

По окончании обучения по программе слушатель должен знать:

- основные понятия чертежно-конструкторской системы КОМПАС

- функционал системы, обеспечивающий быстрое создание чертежей и 3-d моделей слушатель должен уметь:

- использовать основные возможности системы:

- применять разнообразные способы и режимы построения графических объектов;

- использовать привязки и вспомогательные построения для быстрого и точного черчения;

- создавать и настраивать чертежи;

- выводить документы на печать.

В результате освоения курса слушатель должен обладать следующими профессиональными компетенциями:

1 Использовать средства и методы автоматизированного проектирования при разработке конструкторской документации.

2 Выполнять требования нормативно-технической документации.

### **V. УСЛОВИЯ РЕАЛИЗАЦИИ ПРОГРАММЫ**

Организационно-педагогические условия реализации программы обеспечивают реализацию программы в полном объеме, соответствие качества подготовки слушателей установленным требованиям, соответствие применяемых форм, средств, методов обучения и воспитания, психофизическим особенностям, склонностям, способностям, интересам и потребностям слушателей.

Форма получения образования - сочетание обучения в образовательной организации и обучения в форме самообразования

Форма обучения - очно-заочная с использованием электронного обучения и дистанционных образовательных технологии.

Наполняемость учебной группы не превышает 15 человек.

Продолжительность учебного часа теоретических и практических занятий, практического обучения составляет 1 академический час (45 минут).

Педагогические работники, реализующие дополнительную общеразвивающую программу обучения, удовлетворяют квалификационным требованиям, указанным в квалификационных справочниках по соответствующим должностям и (или) профессиональных стандартах.

#### **Требования к квалификации преподавателя**

Высшее образование по профилю программы, опыт работы не менее 3 лет, наличие не менее 3 учебно-методических комплектов в соответствии с тематикой курса

#### **Информационно-методические условия реализации программы:**

- учебный план;
- календарный учебный график:
- рабочие программы учебных разделов:
- методические материалы и разработки;
- расписание занятий.

#### **Материально-технические условия реализации программы.**

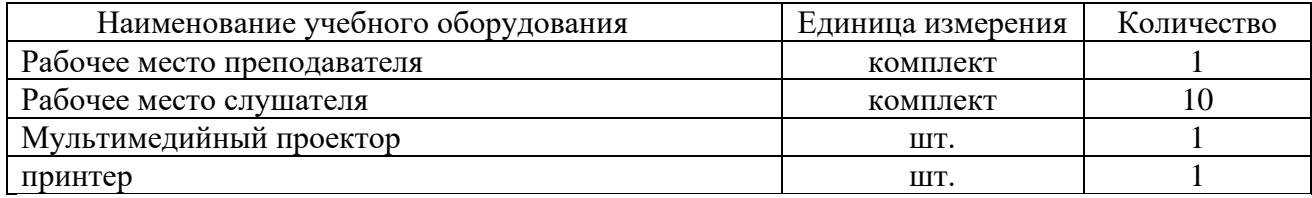

# **VI. СИСТЕМА ОЦЕНКИ РЕЗУЛЬТАТОВ ОСВОЕНИЯ ПРОГРАММЫ**

Вилы оценочных процелур по разлелам курса представлены в таблице

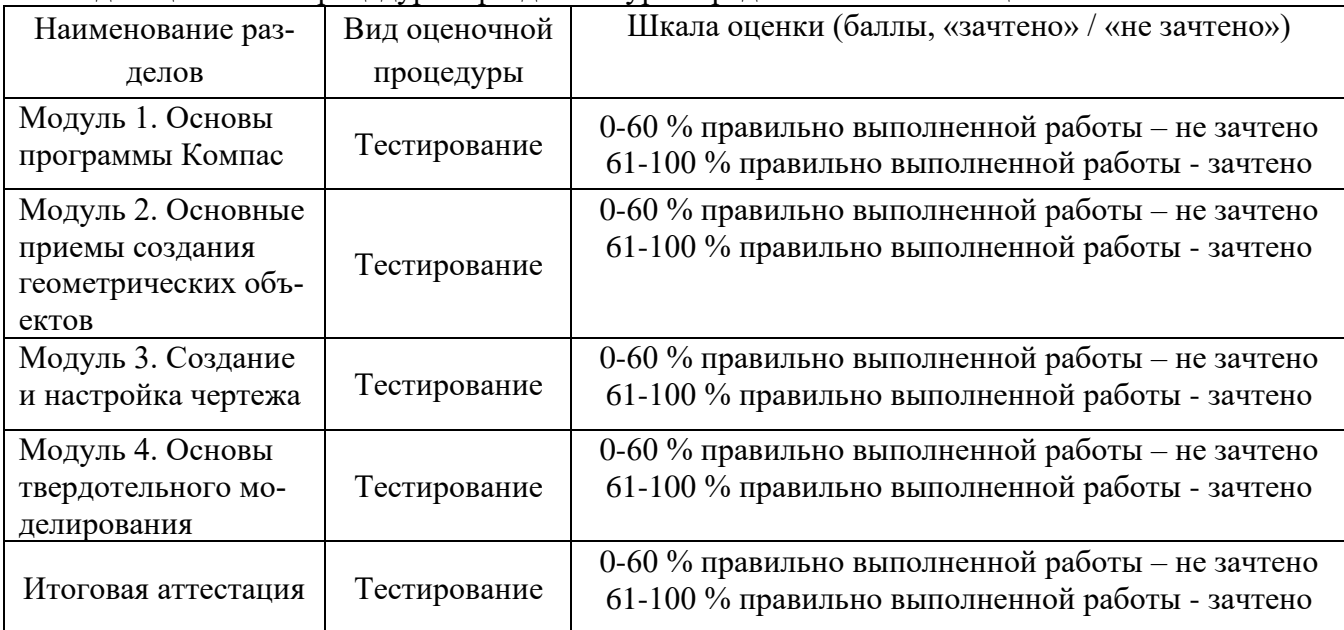

Промежуточный контроль успеваемости обучающихся осуществляется по итогам изучения каждого раздела программы (практическая работа). Текущий контроль осуществляется в виде выполнения практических работ.

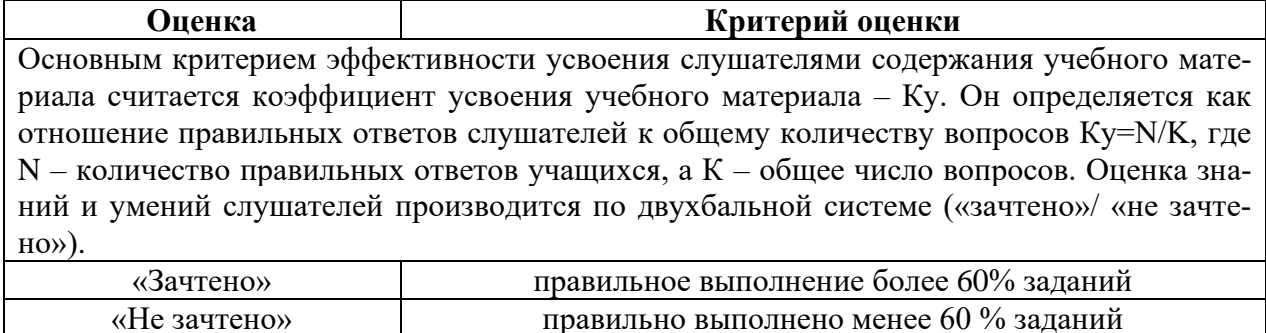

Повышение квалификации завершается итоговой аттестацией в форме итогового тестирования Лица, не получившие по итогам текущего контроля зачет, к сдаче итоговой работы не лопускаются.

Результаты итогового тестирования оформляются ведомостью итоговой аттестации. По результатам успешного прохождения итоговой аттестации выдается удостоверение о повышении квалификации.

Индивидуальный учет результатов освоения обучающимися образовательных программ, а также хранение в архивах информации об этих результатах, осуществляются образовательной организацией на бумажных и (или) электронных носителях.

# **VII. УЧЕБНО-МЕТОДИЧЕСКИЕ МАТЕРИАЛЫ,** ОБЕСПЕЧИВАЮЩИЕ РЕАЛИЗАЦИЮ ПРОГРАММЫ

Учебно-методические материалы представлены:

Программой повышения квалификации, утвержденной руководителем профессиональной образовательной организации;

Материалами для изучения, проведения промежуточной и итоговой аттестации обучаюшихся.

#### Приложение 1.

# **ИТОГОВАЯ АТТЕСТАЦИЯ В ФОРМЕ ТЕСТИРОВАНИЯ ПО ПРОГРАММЕ**

## **ПОВЫШЕНИЯ КВАЛИФИКАЦИ Компьютерная графика. Компас 3D**

- **1. Команда Показать всё вызывается клавишей ...**
	- $\odot$ F7
	- $\circ$ F8
	- $\circ$ F6
	-
	- 0. F9

# 2. **инструмент Линия выноска находится в Меню ...**

- o Вставка
- $\circ$ Редактор
- O Инструменты
- О Выделение

### 3. **Какой объект не является геометрическим объектом?**

- О Вспомогательные прямые
- $\circ$ Дуги
- $\circ$ Секущая
- 0. Точки

#### 4. **Конец размерной линии не может заканчиваться ...**

- O Стрелкой
- $\circ$ Точкой
- O Засечкой

#### 5. **Знак неуказанной шероховатости находится ...**

- O Внизу слева
- O Внизу справа
- $\bigcirc$ Вверху справа
- О Вверху слева

#### 6. К**аких Вспомогательных прямых не бывают?**

- O Касательные к 2-м кривым
- $\circ$ Параллельные
- $\circ$ Перпендикулярные
- O Касательные к 2-м прямым

### 7. **Тип знака Шероховатости не бывает**

- О С удалением слоя материала
- О С указанием вида обработки
- $\circ$ Без удаления слоя материала
- O Без указания вида обработки
- 8. **Что такое Выделение по стилю?**
- O По стилю кривой
- О По стилю Дуги
- O По стилю многоугольника
- $\mathbf C$ По стилю штриховки

# 9. **Режимы отображения спецификации ...**

- О сложный, нормальный
- $\circ$ простой, сложный
- O нормальный, разметка страницы

# 10. **Документ Чертёж имеет расширение ...**

- О \*.dwg
- $\circledcirc$  \*.bmp
- $\mathbb{C}$ \*.cdw
- $\circ$  \*.jpg

### 11. **Команды Обозначения находятся в Меню ...**

- $\circ$ Сервис
- $\circ$ Редактор
- $\circ$ Инструменты
- O Вставка

# 12. **Документ Деталь - это**

- О сборка
- $\circ$ фрагмент
- O плоский объект
- $\bigcirc$ трехмерный объект

# 13. **Инструмент Стрелка взгляда используется для обозначения ...**

- O Сечения
- $\circ$ Разреза
- $\circ$
- Дополнительного и местного вида
- 0. Линий-выносок

# 14. **Какие параметры используются для построения фасок?**

- O Две длины фаски
- $\circ$ Угол наклона
- O Угол и длина фаски
- 0 Длина фаски

# 15. **Команда Ввод технических требований находится в Меню ...**

- О Вставка
- $\circ$ Спецификация
- $\circ$ Инструменты

Редактор

## 16. **Инструмент Осевая линия по двум точкам находится в группе инструментов ...**

- O Размеры
- $\circ$ Редактор
- О Обозначения
- О Геометрия

# 17. **Что определяет Стиль штриховки?**

- О Объем детали
- О Материал детали
- $\circ$ Цвет линий
- O Массу детали

# 18. **Где находится Панель свойств?**

- О Слева
- O Справа
- О Сверху
- О Снизу

# 19. **Единицы измерения длины...**

- $\circ$ см
- Ō мм
- $\circ$ дм
- 
- О м

### 20. **Как действуют Локальные привязки?**

- O. Постоянно
- O Случайно
- O По мере надобности
- O Иногда

# 21. **Выделение секущей рамкой...**

- О. Объекты должны попасть в рамку частично или полностью
- $\circ$ Объекты должны попасть в рамку и пересекаться рамкой
- O Объекты должны пересекаться рамкой
- $\hbox{C}$ Объекты должны быть вне рамки

# 22. **Глобальные привязки действуют ...**

- O По мере надобности
- $\circ$ Постоянно
- $\circ$ Иногда
- О
- Случайно

# 23. **Укажите параметры построения Многоугольников**

O Вписанный или описанный, диаметр окружности

- O Число вершин, вписанный или описанный, диаметр окружности
- O Число углов, вписанный или описанный
- О. Число вершин, диаметр окружности

## 24. **Какая не бывает Дуга окружности?**

- О По 4-м точкам
- $\circ$ По 2-м точкам и углу раствора
- $\circ$ По 3-м точкам
- O По 2-м точкам

## 25. **Какой объект не используется для выполнения команды Скругления на углах объекта?**

- $\circ$ Прямоугольники, Отрезки
- O Окружности, Отрезки
- O Многоугольники, Отрезки

### 26. **Какого линейного размера не бывает?**

- O Цепной
- $\circ$ От общей базы
- $\circ$ С отрезком
- $\bigcirc$ С обрывом

### 27. **Какие виды документов нельзя создать?**

- О Эскиз
- $\circ$ Деталь
- Чертёж О
- О Спецификация

### 28. **Для изменения формата и ориентации чертежа используется инструмент ...**

- $\mathbf C$ Настройка инфтерфейса
- $\circ$ Менеджер документа
- $\circ$ Параметры текущего вида
- O Менеджер библиотек

# 29. **Положительное направление углов в КОМПАС 3D ...**

- $\circ$ против часовой стрелки
- $\circ$ снизу вверх
- $\circ$ по часовой стрелке
- O сверху вниз

### 30. **Команды Деформация, Масштабирование, Симметрия, Копировать находятся в Меню ...**

- $\circ$ Выделение
- О Инструменты
- $\circ$ Спецификация
- $\circ$ Редактор